## **EDI Overdue Acknowledgment Check Service**

The following table provides an overview of the EDI Overdue Acknowledgment Check service:

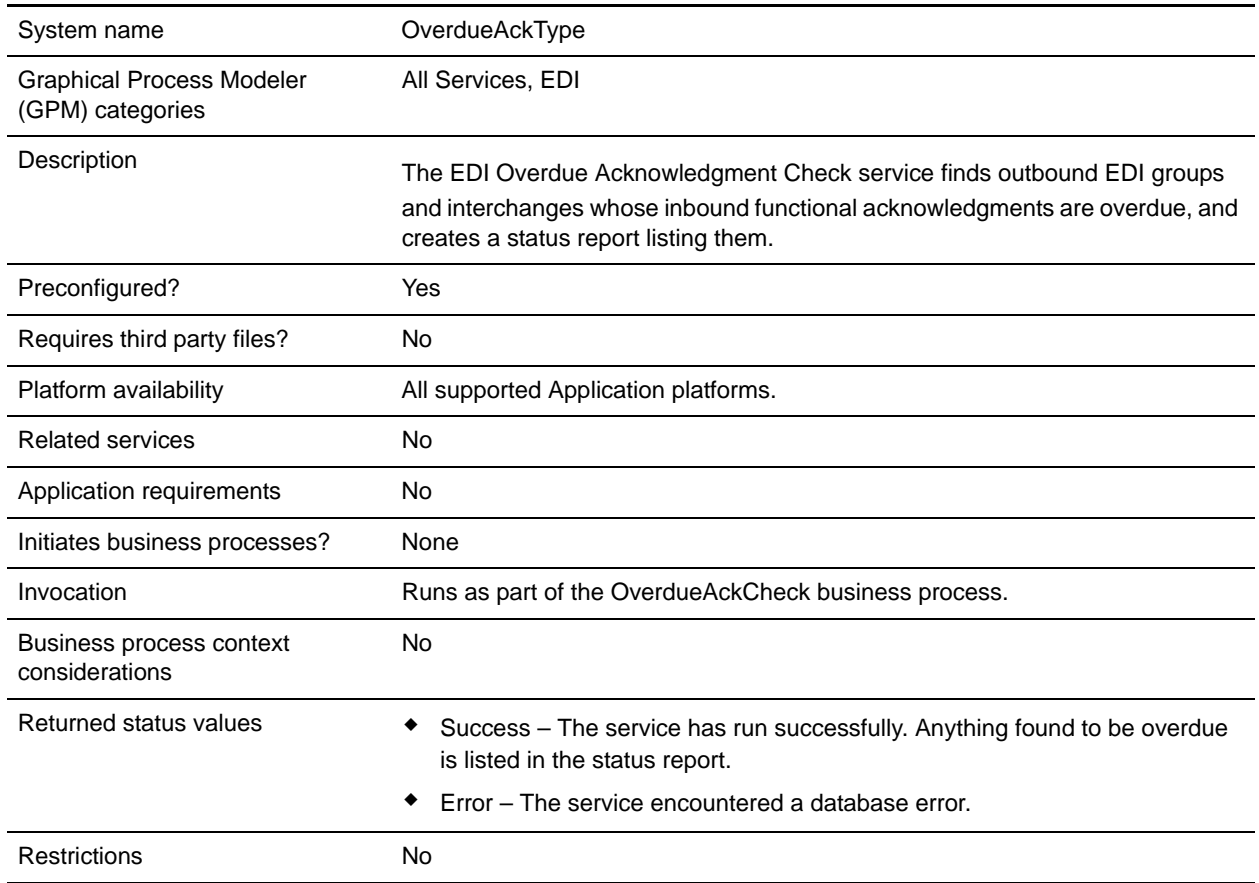

## **How the EDI Overdue Acknowledgment Check Service Works**

The EDI Overdue Acknowledgment Check service works with the predefined Overdue Acknowledge Check business process.

**Note:** If the input document character encoding is specified, it overrides the encoding specified in the map. The output document content type and character encoding are set based on the information contained in the map.

## **Implementing the EDI Overdue Acknowledgment Check Service**

To implement the EDI Overdue Acknowledgment Check service, complete the following tasks:

- 1. Activate your license for the EDI Overdue Acknowledgment Check service. For information, see *Managing Services and Adapters*.
- 2. Create an EDI Overdue Acknowledgment Check service configuration. For information, see *Managing Services and Adapters*.
- 3. Configure the EDI Overdue Acknowledgement. For information, see *[Configuring the EDI Overdue](#page-1-0)  [Acknowledgment Check Service](#page-1-0)* on page 385.
- 4. Use the EDI Overdue Acknowledgment Check service in a business process.

## <span id="page-1-0"></span>**Configuring the EDI Overdue Acknowledgment Check Service**

To configure the EDI Overdue Acknowledgment Check service, you must specify settings for the following fields in Application:

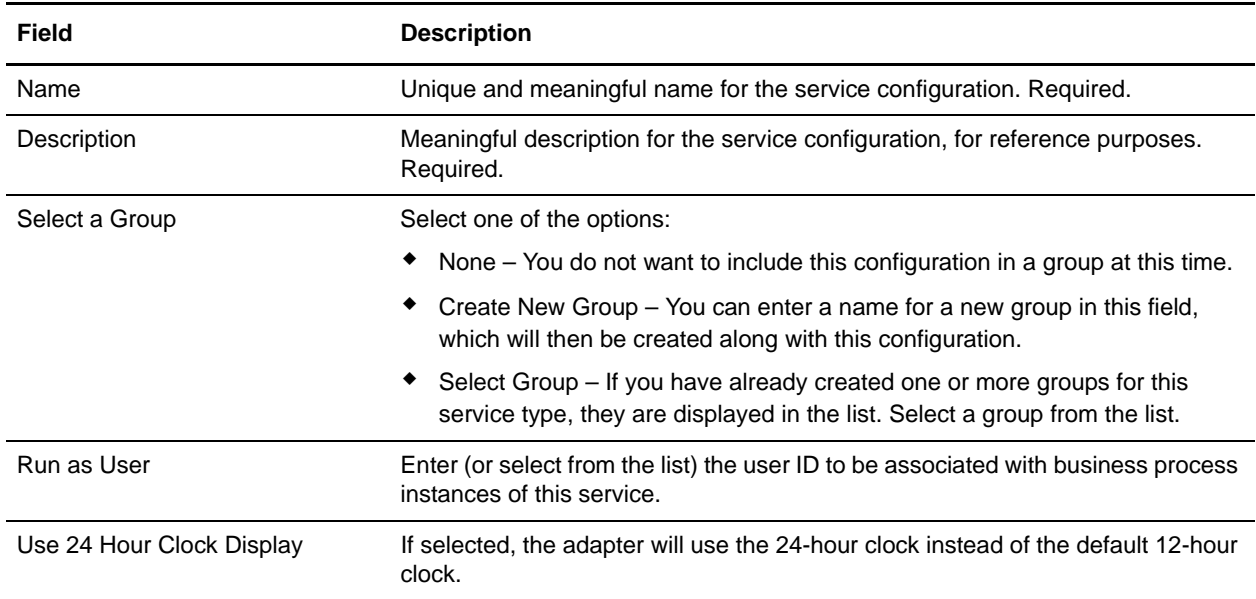

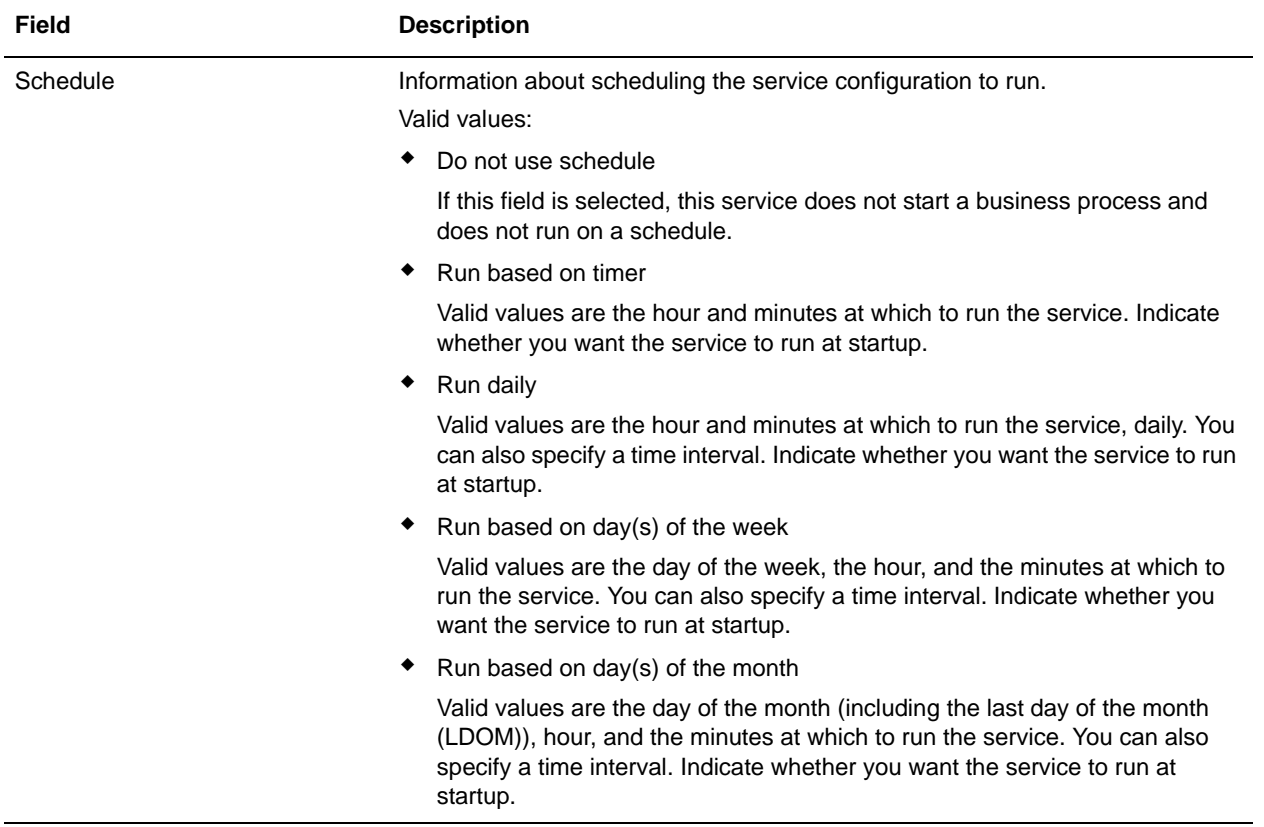